AutoCAD License Code & Keygen For Windows (Final 2022)

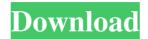

**AutoCAD Torrent Free Download [Latest] 2022** 

The AutoCAD Crack For Windows Concept If you are a designer, user, or software developer in this field, you may have come across a similar, if not the same, experience as I had. As a researcher in my last job, I was asked to be part of a team to help build an AutoCAD Crack Free Download model. I was given a few hours to just browse through the functions available and get familiar with the product, get an understanding of its architecture and the main points it offers. When I logged into

the system, the first thing I saw was the main menu. The Classic Menu Let's take a closer look at that menu. When you open AutoCAD, you are greeted with a classic-looking menu that looks like this. This menu is useful as a quick navigation hub. You can start your modeling session, open an existing drawing, manage an object, or run any of the thousands of functions AutoCAD offers. The classic menu is divided into the following sections: File Windows Preferences Help Modeling Ribbon When you click File, you get a list of your drawings. You can filter the list by drawing types, date ranges, names, and so on. Click Windows to access the windows in your drawing. You can then sort or filter the windows based on

whatever criteria you need. You can also open various editing windows, such as the Ribbon, Reference Manager, or Database Manager. Preferences is where you can adjust various settings for AutoCAD, including colors, fonts, and the Ribbon settings. Help is where you can access the online help. Modeling is where you can start modeling or run a command that is not an editor. When you click Ribbon, you are able to use the Ribbon to work with objects. Clicking an item in the Ribbon opens a window where you can select objects and start editing them. The Ribbon The Ribbon is the graphical representation of the main workspace in AutoCAD. It is divided into the following sections: Home Communities Ribbon Assets Modeling

3 / 15

Ribbon toolbars Each section contains a list of tools. For example, you can have a drawing, annotation tools, sketchpad, and so on. If you hover over the top-right corner of the tool,

AutoCAD Crack + (2022)

Category:AutodeskEffects of norepinephrine in the treatment of hemorrhagic shock in the guinea pig. This study was designed to test the hypothesis that one of the immediate changes in the cardiovascular system of a dog with hemorrhagic shock was an enhancement of cardiac output in response to the catecholamine norepinephrine. To test this hypothesis, cardiac output was measured in guinea pigs in response to norepinephrine

infusions before and after depletion of catecholamines by pretreatment with alpha-methyl-para-tyrosine. Guinea pigs were anesthetized with pentobarbital sodium (50 mg/kg i.v.) and mechanically ventilated. Mean arterial pressure was measured with a pressure transducer from a carotid artery and cardiac output was measured by the dye-dilution technique with a modified technique using indocyanine green. Arterial and central venous blood samples were obtained for catecholamine measurements. Both the peripheral alpha- and beta-adrenergic receptors are depleted by pretreatment with alphamethyl-para-tyrosine in the guinea pig. This pretreatment resulted in a rightward shift in the norepinephrine dose-response

5 / 15

curve for increases in cardiac output (P less than 0.001) and a decrease in mean arterial pressure (P less than 0.001). In addition, central venous pressure increased, although significantly less than in guinea pigs pretreated with saline, and plasma catecholamine levels were significantly decreased (P less than 0.01). We conclude that an enhancement of cardiac output by norepinephrine infusion in guinea pigs is mediated primarily by the depletion of catecholamines. The depletion of catecholamines may be secondary to the release of catecholamines from stored stores.Q: Returning a value from a jquery array using.each() I have a function that I am using to find the text of all the li's in a parent ul. I want to then put them into an array and then get the values from the array and print them back out in a set of spans. So far I have this var index = 1; \$('.selection li').each(function(i,item) { alert(i); \$.get("file.php?id=" + index, a1d647c40b")

Use the keygen to generate the license key. Save it to the C:\Autodesk\Project Settings\Autocad.lic file. Place the license file to the HKEY\_LOCAL\_MAC HINE\SOFTWARE\Autodesk\Project Settings\Autocad.lic key and the value is the license key you have generated. Hope this will be helpful for anyone who is facing the same issue. Q: Is there any benefit to initializing AutoCompleteTextView with the text? I just noticed this behavior: // First, make sure your field is not empty and that we actually have a valid answer AutoCompleteTextView text = (AutoCompleteTextView) findViewById(R.id.query\_field); if

```
(text!= null &&
text.getText().toString().length()!= 0) { //
Now we are ready to have some magic
happen text.setThreshold(1);
text.setAdapter(new
SearchResultsAdapter()); } //
Otherwise... (ie. it is empty), no magic
happens AutoCompleteTextView text =
(AutoCompleteTextView)
findViewById(R.id.query_field); if
(text!= null &&
text.getText().toString().length() == 0) {
// Now we are ready to have some magic
happen text.setThreshold(1);
text.setAdapter(new
SearchResultsAdapter()); } Is there any
benefit to making the call to
setThreshold if the text has already been
set? In other words, does the
```

9 / 15

AutoCompleteTextView actually have anything to do with the results? Or is it just a hack to make the first call to setText work as expected? A: I think it is a simple way to keep the default behavior and set the threshold to 1 if no results are found in the text field. It also makes more sense than other solutions that i've seen out there. I can't think of any other reason to have to call the setAdapter before setting the threshold. If there is no "magic" then why don't you want to set a threshold, maybe it's the result of the calculations and the search isn't accurate on that value, but for the default behavior you'd want to set the threshold, at least for

What's New in the?

The current Markup Assist dialog and its integration with the Inkscape Markup feature have been optimized to leverage and encourage better feedback and collaboration from users. Markup Assist provides you with two alternative ways to import feedback: the previously created Inkscape Markup file (or the SVG with the "ink" namespace added) or a file from the clipboard, such as an image (or PDF) or a file from Google Drive. Importing feedback to AutoCAD directly from Google Drive (or a similar online cloud service) is new in AutoCAD 2023. In Markup Assist, you can choose between "Inkscape Markup" or "Copy to Clipboard". Inkscape Markup: This method imports the Inkscape markup directly into AutoCAD. In addition to

getting your feedback directly into AutoCAD, Inkscape Markup also has the advantage of providing you with immediate control over aspects of the markup directly in AutoCAD. For example, you can use the arrow keys to pan, or add comments, text, and other markups in real time. After you're done editing in AutoCAD, you can export the drawing as an SVG file. (video: 3:45 min.) Copy to Clipboard: This method imports the Inkscape markup to the clipboard and then you can paste it into your drawing in AutoCAD. (video: 1:15 min.) The first step to using Markup Assist is to create an Inkscape markup file with the Inkscape or Inkscape extension for different types of feedback (e.g. text, comments, marks, or

drawings). You can share your Inkscape markup file with others using an online cloud service such as Google Drive or OneDrive. You can also share your Inkscape markup file directly with colleagues and friends using social networks such as Twitter or LinkedIn. Markup Assist helps you perform the following tasks: Import feedback from digital documents into your AutoCAD drawing. (video: 1:15 min.) Import feedback into your drawing from printed paper (or PDFs) and other digital documents. (video: 1:15 min.) Add changes to your drawings without having to recreate the markups in AutoCAD. (video: 1:15 min.) Save time and resources by automatically combining markups from various sources to include

in the same drawing file.

## **System Requirements:**

Minimum Requirements: OS: Windows XP, Vista, 7, 8, 8.1, 10, or Mac OS X 10.6.8 Memory: 1 GB or greater Hard Drive: 2 GB or greater Processor: 2 GHz or faster processor Graphics: 100 MB or greater DirectX: Version 9.0c Network: Broadband Internet connection Additional Requirements: Microsoft Office, Word, Excel, PowerPoint and/or Internet Explorer 8 or later